آموزشگاه کامپیوتر و حسابداری تراشه

## سوالات سری دوم ICDLI

פוֹלֶם <u>נ</u>וְנוֹן [Microsoft Word]

1- يسوند فايل هاي الگو در نسخه ٢٠٠٧ واژه پرداز چيست؟

 $Docx(Y)$  $Dot()$  $Dotx$ (۴  $Rtf(\mathbf{Y})$ 

۲- برای انتقال مکان نما به انتهای پاراگراف از ترکیب چه کلید هایی استفاده می شود؟

Ctrl  $+N$  $Ctrl+Home(\mathcal{F})$  $Home(7)$ Page  $Up($ 

3- برای جستجوی دقیق عبارتی در متن از کدام گزینه استفاده می شود؟

Match Case()

Use Wildcards (Y

Find All Word Forms (\*

Find Whole Words Only (F

۴- برای تعریف یک قالب بندی که هم شامل قالب بندی کاراکترها و هم پاراگرافها باشد از چه روشی استفاده کنیم که بتوانیم بر روی متن دیگری نیز آن را اعمال کنیم؟ ۱)تعیین قالب بندی های دلخواه و سیس ذخیره آن صفحه ۲)تعیین قالب بندی های دلخواه و سپس ذخیره آن صفحه به صورت الگو ۳)ساخت یک سیک با قالب بندی خواسته شده ۴)انتقال قالب بندي از مجموعه فونت ها

۵- برای رسم جدول از کدام سریرگ استفاده می شود؟

 $Insert(Y)$ 

 $Table()$ 

 $Home(\mathcal{K})$ 

 $View(F)$ 

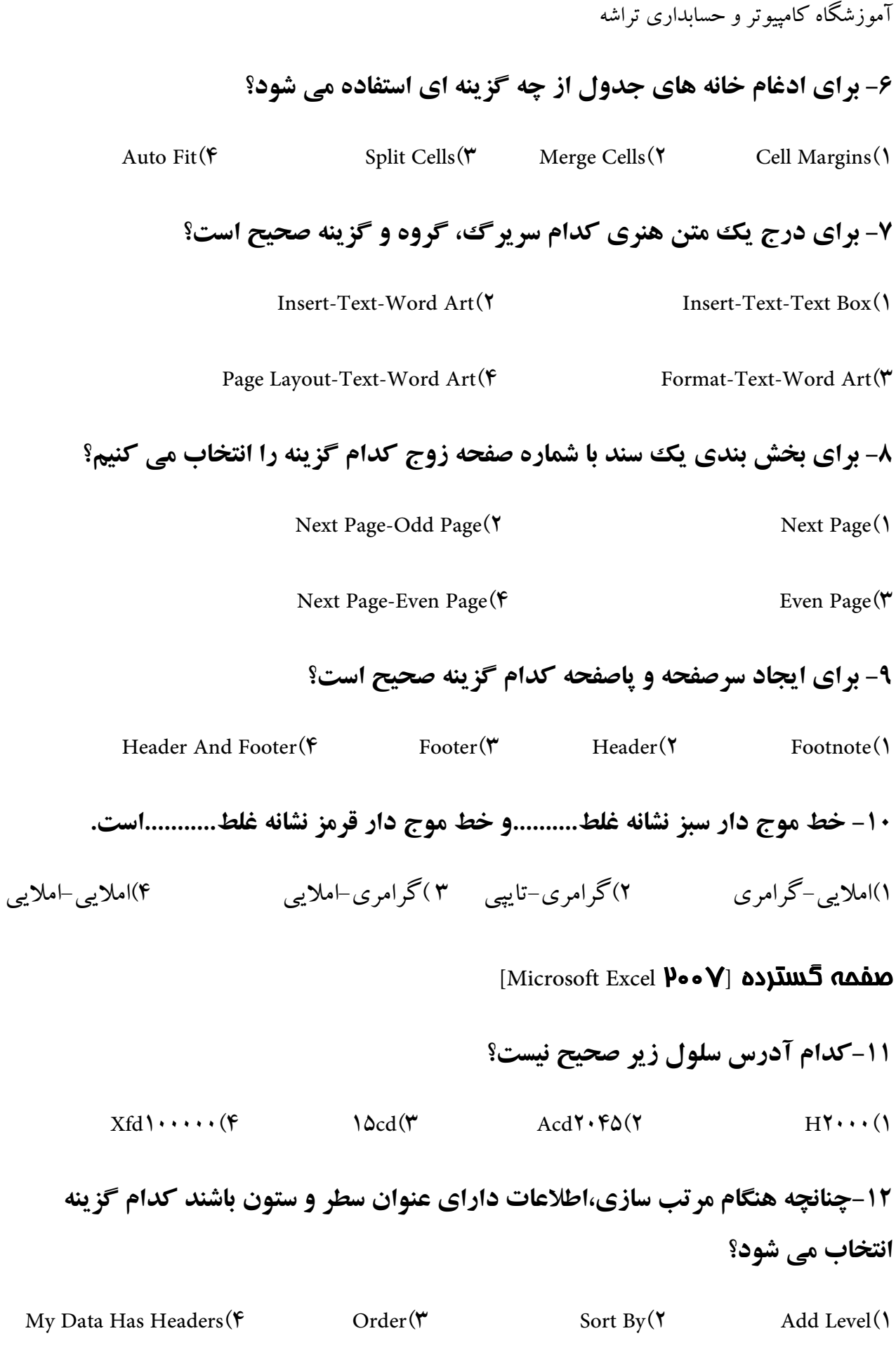

آموزشگاه کامپیوتر و حسابداری تراشه 13- برای تغییر عرض ستون نسبت به متن نوشته شده در سلول کدام گزینه صحیح است؟ Default Width(F Autofit Column Width(\* Row Height(\*) Column Width() 14- برای قالب بندی اعداد به صورت واحد پول کدام گزینه را از کادر محاوره ای Format Cells **انتخاب می کنیم؟** Number $(F)$ Currency( $\mathbf{\tilde{r}}$ Percentage(Y)  $Fraction()$ 15- نتيجه خروجي تابع مقابل چيست؟ =Round( $\mathbf{\tilde{r}}.\Delta \mathbf{\tilde{r}} \mathbf{\tilde{v}}$ ; $\mathbf{\tilde{r}}$ )  $\mathbf{r}.\Delta(\mathbf{F})$  $T.\Delta V(T$  $\mathbf{r}.\mathbf{y}$  $\mathbf{r}(1)$ ۱۶- خطای Value# چه زمانی رخ می دهد؟ ۱)عرض سلول برای نمایش مقدار فرمول کافی نیست. ۲)در فرمول ریاضی به جای عدد متن وارد شده است. ۳)سلول ارجاع شده وجود نداشته باشد. ۴)پارامتر نادرست در توابع و فرمول استفاده شده است. ۱۷- برای نمایش داده های مربوط به چند سال متوالی کدام نمودار مناسب است؟  $Radar(F)$ Doughnut( $\mathbf{\breve{r}}$  $Bar(7)$  $Pic()$ ۱۸- برای تغییر زاویه نمودار سه بعدی کدام سربرگ و گزینه مناسب است؟ Chart-<sup>r'd</sup> Rotation(٢ Layout-<sup>r'd</sup> Rotation() Format- $\mathbf{\tilde{r}}$ d Rotation ( $\mathbf{\hat{r}}$ Design- $\mathbf{\tilde{r}}$ d Rotation( $\mathbf{\tilde{r}}$ 

 $(5)$ Slide Sorter  $(\mathfrak{f}$  Outline Tab  $(\mathfrak{f}$  Slide Pan  $(\mathfrak{f}$  Slide Tab 1(1)

**19- برای اینکه هنگام چاپ عناوین سطر و ستون ها نیز چاپ شوند کدام گزینه را انتخاب می كنيم؟** 

Page Setup-Page-Row And Column Heading (Y Page Setup-Sheet-Row And Column Heading 1)

Page Setup-Margins ( $\mathfrak{f}$  Page Setup-Sheet-Gridlines ( $\mathfrak{f}$ 

**۲۰-توسط کدام گزینه از سربرگ** $\triangledown$ **ناربرگ جاری به صورت کاغذ قابل چاپ مشاهده شود؟** 

[ایه مطالب [Microsoft Powerpoint]

**٢١-..........حاوي اطلاعات مختلف از قبيل متن،صدا، گرافيك مي باشد.** 

\*&M 2 N27 2( 2<\$ 1(

۴)موارد ۱ و۲ صحیح است ٣) بادداشت ها

**۲۲-برای تغییر نام کاربری که از نرم افزار ارایه مطالب استفاده میکند کدام گزینه صحیح است؟** 

Office Button-Power Point Option-Proofing ()

Office Button-Power Point Option-Popular (Y

Office Button-Power Point Option-Save (

Office Button-Power Point Option-Advanced (F

**٢٣-از این قسمت جهت جابجایی متن اسلایدها و جابجایی اسلایدها استفاده می شود؟** 

Page Break Preview ( $\gamma$  Normal 1)

. 3\$ L 2 3 ' 4( Page Layout 3(

آموزشگاه کامپیوتر و حسابداری تراشه

۲۴- مجموعه ای یکپارچه از عناصر از قبل تعریف شده با گرافیک متنوع که به آسانی و به سرعت مے توان از آن ها استفاده کرد؟ Slide Wizard (F Themes  $(Y$ Slide Design(Y  $S$ lide $($ 25-..........متن انتخاب شده در سربر گ>Outline را به سطح بالاتر و .........به سطح پایین تر منتقل مي كند.(از چپ به راست) Move Down-Move Up( $\mathfrak{f}$  Move Up-Move Down( $\mathfrak{r}$  Promote-Demote( $\mathfrak{f}$ Demote-Promote() ۲۶- برای انتخاب محل قرار گرفتن عنوان نمودار کدام سربرگ و گروه صحیح است؟ Format-Cahrt Title(F Layout-Chart Title(\'Format-Chart Layout(\'Design-Chart Layout(\' 27- برای تنظیم گذار اسلایدها از کدام گزینه در سربر گ Animation استفاده میکنیم؟ Custom Animation $(F)$ Advanced Slide (\* Animation (Y Transition To This Slide () ۲۸-...........برای متحرک سازی تاکیدی و ..........برای متحرک سازی هنگام ورود می باشد.(از راست به چب) Entrance-Emphasis(\* Emphasis-Entrance(\* Exit-Motion Paths() Emphasis-Exit $(\epsilon)$ 29-برای نمایش اسلاید جاری تا انتها از کدام کلید میانیر استفاده مے شود؟  $Alt + F\Delta(F)$  $Shift+F\Delta(Y)$  $F\Delta(Y)$  $Ctrl + F\Delta()$ 30- جهت تاکید روی برخی بخش ها در حالت نمایش از کدام گزینه در منوی نمایش اسلايدها استفاده كنيم؟

Pointer Option()

آموزشگاه کامپیوتر و حسابداری تراشه

Arrow Option $($ 

Go To Slide $(\tilde{r})$ 

 $Screen(F)$ 

آموزشگاه کامپیوتر و حسابداری تراشه [Microsoft Access] بايگاه داده 31-کدام نرم افزار زیر پایگاه داده است؟ ۴)تمامی موارد Sql Server $(\tau)$  $Oracle(Y)$  $Access()$ ٣٢-به ارتباطات بين جداول يک پايگاه داده ..........مي گويند. Module( $\mathbf{\hat{r}}$ Analyze Table(\* Relationship(Y  $Macro()$ 33-كدام خاصيت زير قانون صحت ورود اطلاعات را مشخص مي كند؟ Required $(F)$ Validation Rule( \ Caption(Y Field Size $($ 34- در هنگام ایجاد یک پرس و جو شرط ها در کدام قسمت نوشته می شوند؟ Criteria (F Field $($ \*  $Sort(Y)$  $Show()$ 35- برای اجرای Query از..........و برای ویرایش آن از..........استفاده می کنیم. ۱)دکمه Runاز سربرگٹDesign -دکمه Design View از سربرگٹHome ۲)دکمه Runاز سربرگتCreate–دکمه Design View از سربرگ Design ۳)دکمه Runاز سربرگEسوSleateکمه Query Designاز سربرگ ۴)دکمه Runاز سربرگ&Home–دکمه Query Designاز سربرگ&Create ۳۶- نوشتن توضیحات در کادر Description از پنجره Table چه مزیتی دارد؟ ۱)توضیحاتی غیرقابل نمایش در مورد فیلد می باشد و کاربردی ندارد. ۲)در مراجعات بعدي به جدول مي توان فهميد اين فيلد براي نگهداري چه موضوعي مي باشد. ۳)در هنگام ورود داده ها به جدول، همان توضیح در نوار وضعیت نمایش داده می شود. ۴)موارد ۲ و ۳ صحیح است.

آموزشگاه کامپیوتر و حسابداری تراشه **۳۷- چنانچه یک فوم حذف شود چه اتفاقی رخ می دهد؟** ۱)تمام فیلدها و رکورد های موجود در آن نیز حذف می شود. ۲)فقط فیلد های موجود در آن حذف می شود. ۳)داده ها حذف نمی شوند و فقط فرم حذف می شود. ۴)تمام رکورد های جدول مرتبط با فرم حذف می شود. **۳۸- برای استفاده از توابع در گزارش ها از کدام سربرگ و گزینه استفاده می شود؟** Design-Function (Y Home-Function 1) Arrange-Totals ( $\mathfrak{f}$  Design-Totals  $(\mathfrak{f}$ **۳۹- برای تبدیل گزارش به فرمت های دیگر کدام گزینه صحیح است؟** ۱)در پنجره Print Previewاستفاده از ابزار Function ۲)در سربرگ Print Preview استفاده از گروه Data ۳)بردن گزارش به برنامه های مورد نظر و سپس تبدیل آن به فرمت دلخواه ۴)استفاده از بخش Save As Type در کادر محاوره ای Save As **۴۰- در هنگام نمایش ر کورد ها چنانچه بخواهیم فقط ر کوردهای فیلد انتخاب شده را مشاهده کنیم و بقیه رکوردها مخفی شوند از چه گزینه ای استفاده می شود؟** 

 $F{\text{filter}}(\textbf{F})$  Go To  $(\textbf{F})$  Query  $(\textbf{S})$  Search 1

آموزشگاه کامپیوتر و حسابداری تراشه

## **کلید سوالات تستی ۱**CDL**۱ سری دوم**

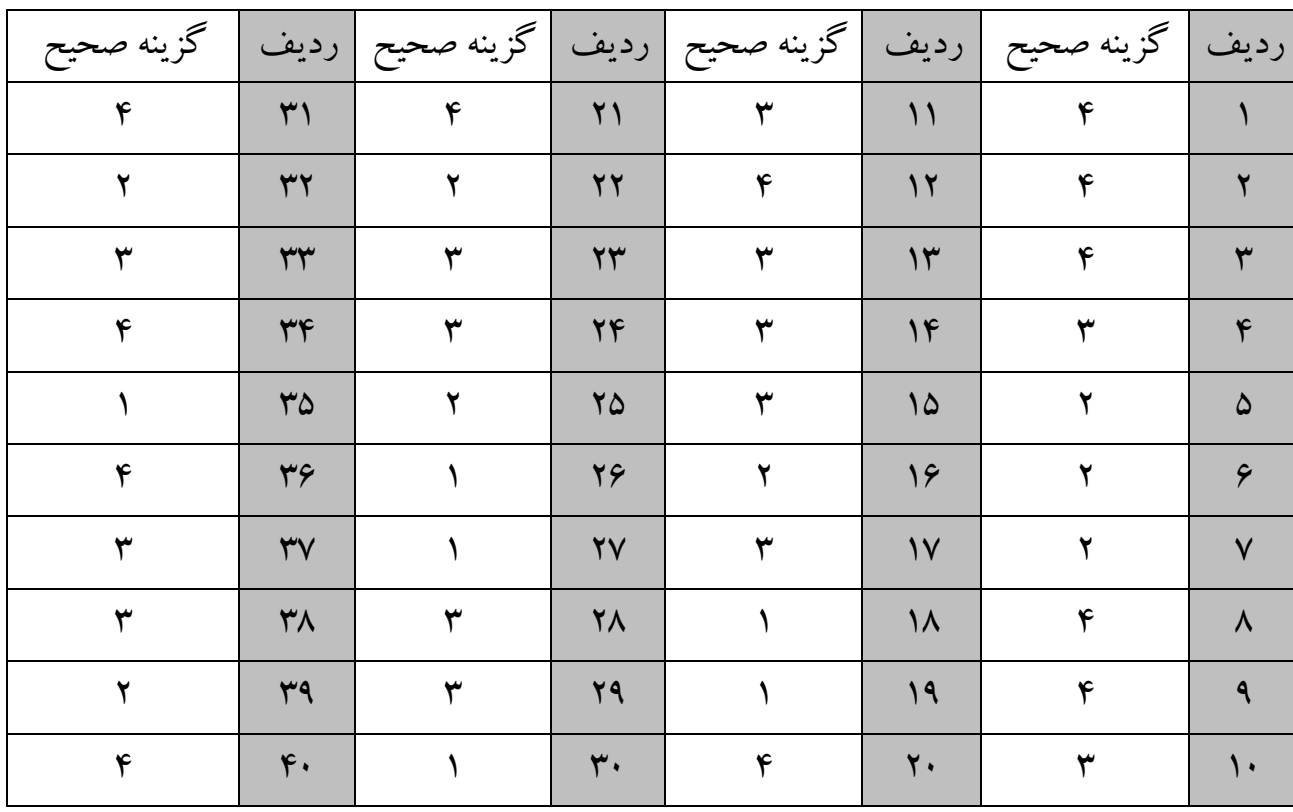